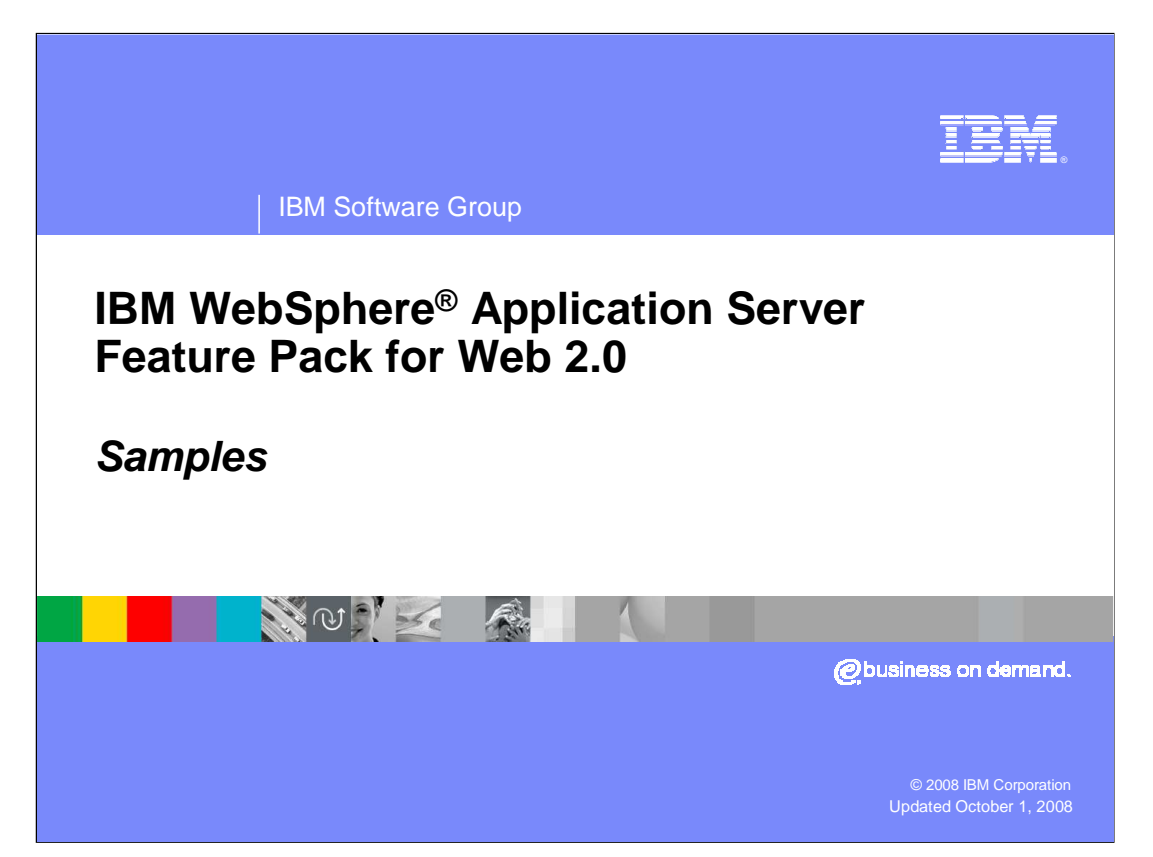

 This presentation will focus on the IBM WebSphere Application Server Feature Pack for Web 2.0 installation of Samples.

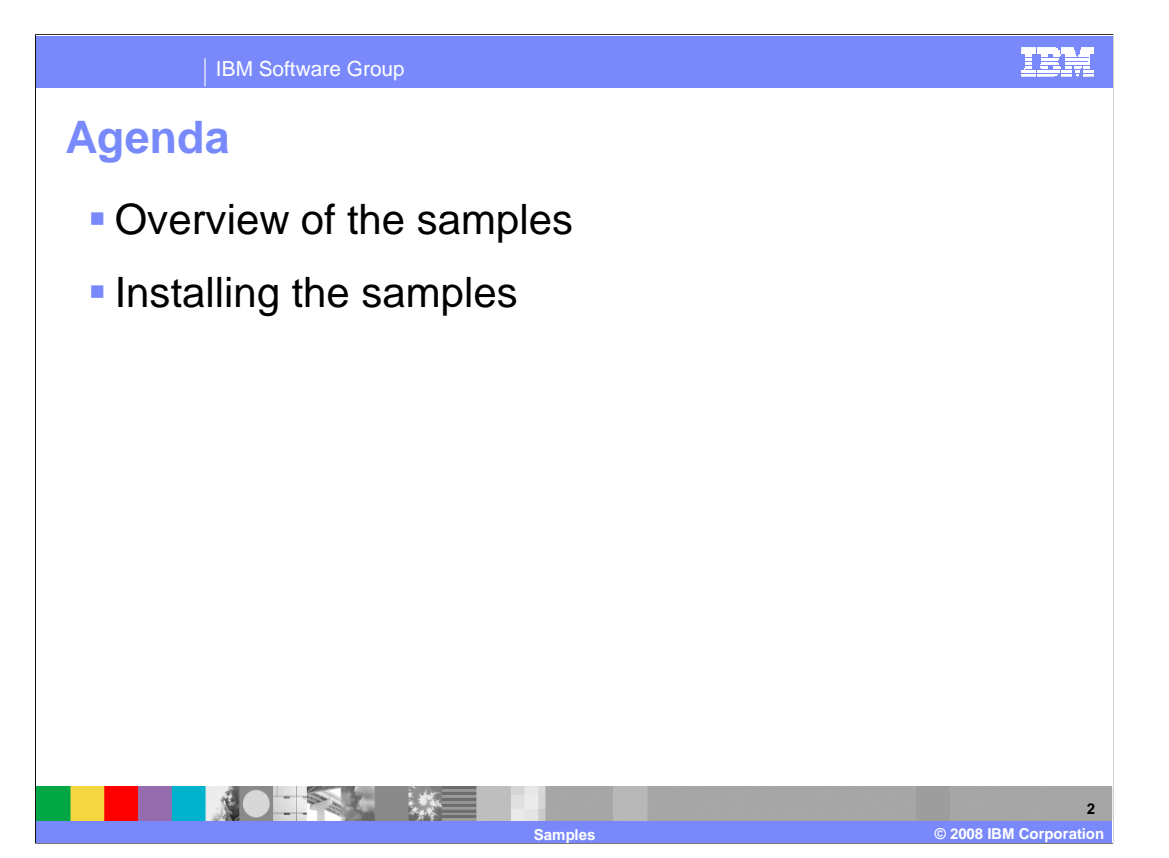

 This presentation will focus on the overview of the Samples, software requirements for the Samples and how to install the Samples.

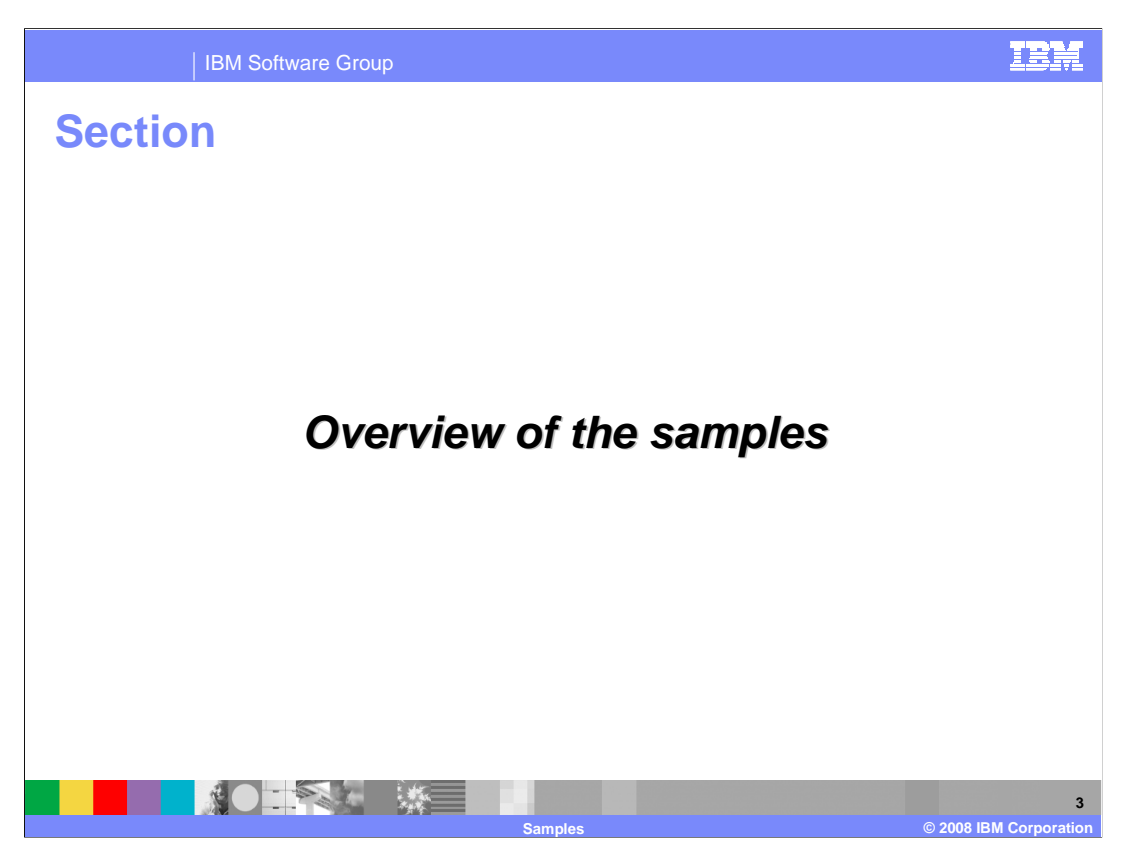

The first section will look at the overview of the Samples.

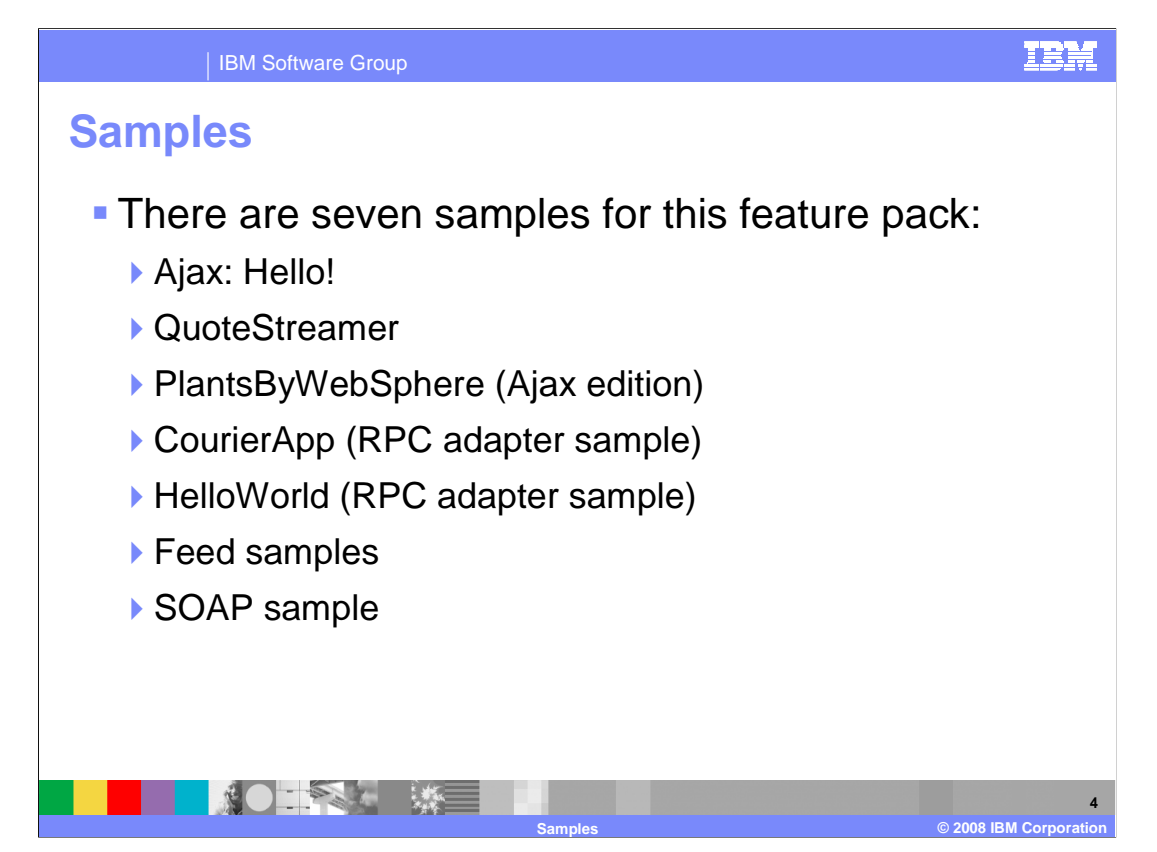

 The IBM WebSphere Application Server Feature Pack for Web 2.0 contains 7 Samples. Each of the samples shows off specific features of the Feature Pack for Web 2.0.

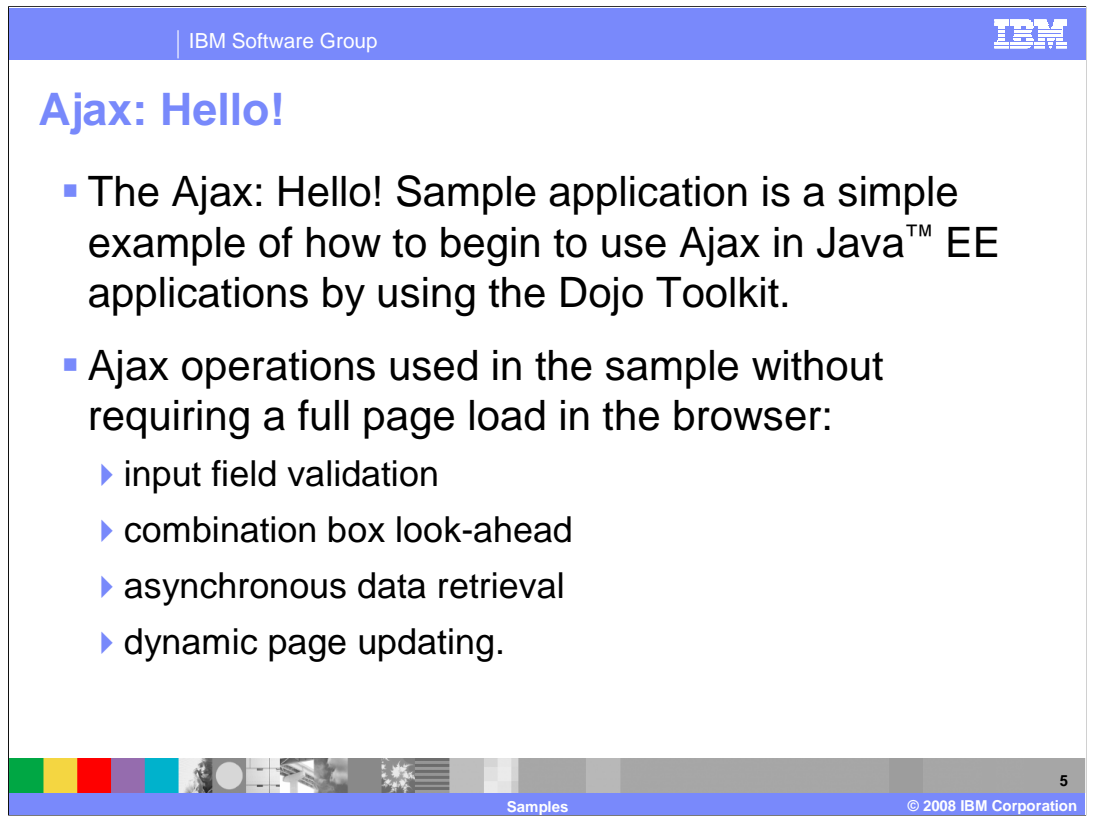

 The Ajax: Hello! Sample application is a simple example of how to begin to use Ajax in Java EE applications by using the Dojo Toolkit.

 The application implementation is simple, making it easy to understand while still performing Ajax operations, such as input field validation, combination box look-ahead, and asynchronous data retrieval, and dynamic page updating. All of aforementioned operations are demonstrated in this sample without requiring a full page load in the browser.

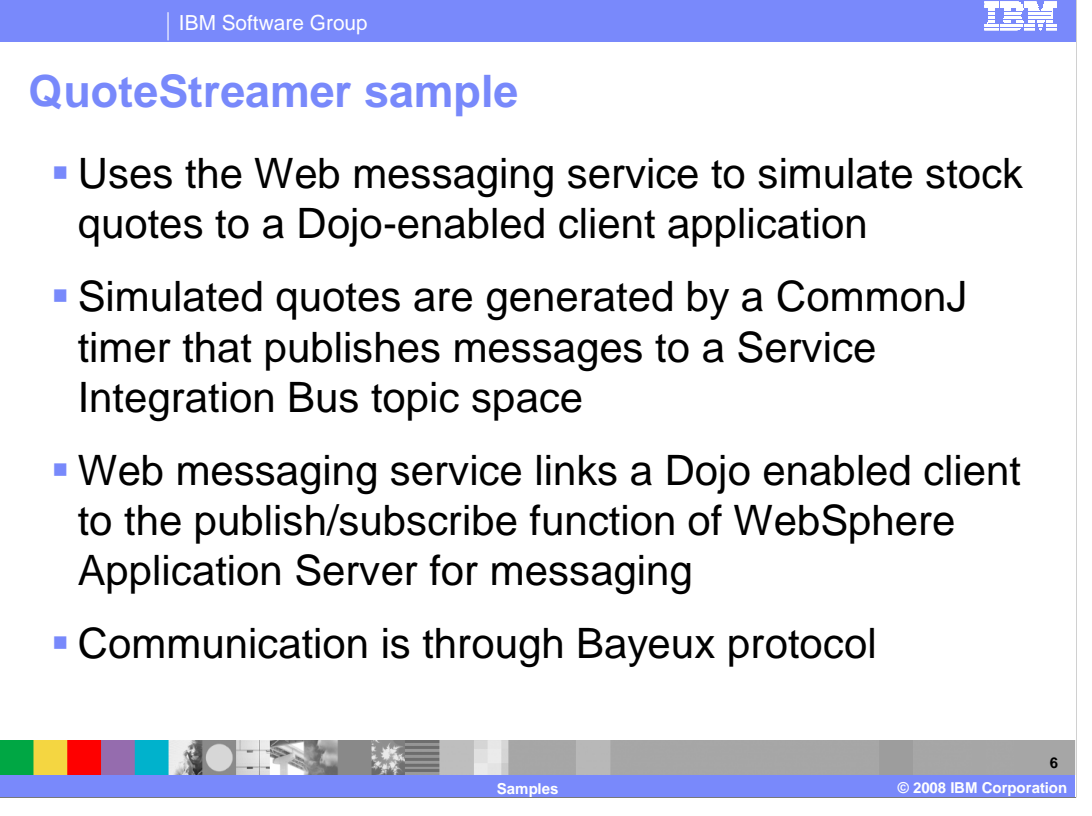

 The Quote Streamer Sample application uses the Web messaging Service to simulate stock quotes to a Dojo-enabled client application. Simulated quotes are generated by a CommonJ timer that publishes messages to a Service Integration Bus topic space. The Web messaging Service links a Dojo enabled client to a WebSphere Application Server internal message broker, messaging, for Web-based publication/subscription.

 Communication is achieved through the Bayeux protocol. The Dojo Toolkit's cometd client links incoming JavaScript Object Notation(JSON) messages to the Dojo event/topic system for processing. In the QuoteStreamer Sample application, multiple Dojo widgets are specified in a market report summary article in HTML format. These Dojo widgets process incoming stock quote messages and visually indicate stock changes. These visual changes include: update to the current price of a stock, daily stock price change, and daily stock percent price change. When the price of a stock changes, the daily price change and daily percent price change turn green (increase) or red (decrease) before fading back to the normal backbground color.

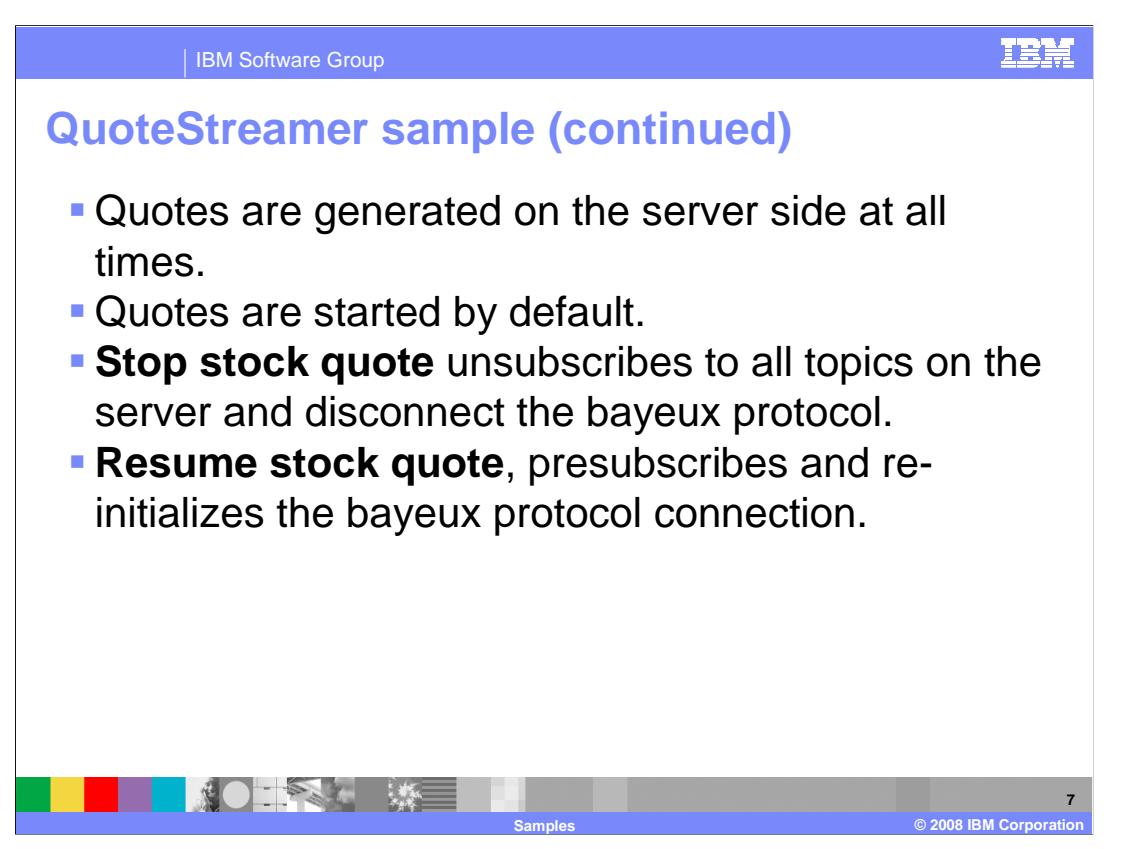

 The start/stop button is now at the top of the page, and when the page loads, quotes are started by default. When you hit stop, all topics on the server are unsubscribed to all topics on the server and bayeux protocol is disconnected. The bayeux protocol. Clicking on start again, presubscribes and re-inits the bayeux protocol connection.

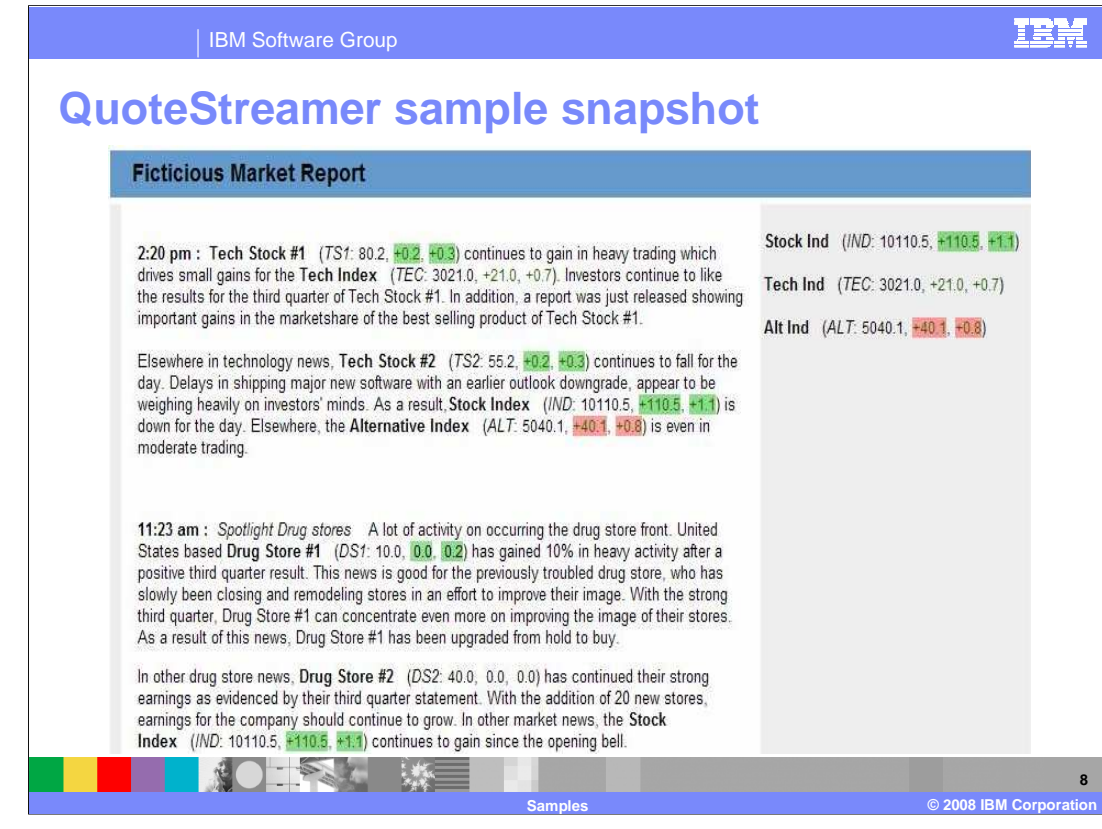

 The QuoteStreamer Sample page does not refresh and the fading is a Dojo effect. Actual values on the Sample are generated on the server.

 The Sample uses Bayeux protocol which is a long polling model to keep the connection open, the connection is open for 30 seconds and every 5 seconds it polls for information. Asynchronous requests keep coming. The client is up and makes request to the server and the connection stays open and data can be interchanged for the 30seconds. Connections request goes to the server and if no data it can wait for a maximum of 30 seconds then it will close after that. When a new request comes to open the line data will be queued. The Sample can receive events quicker when needed.

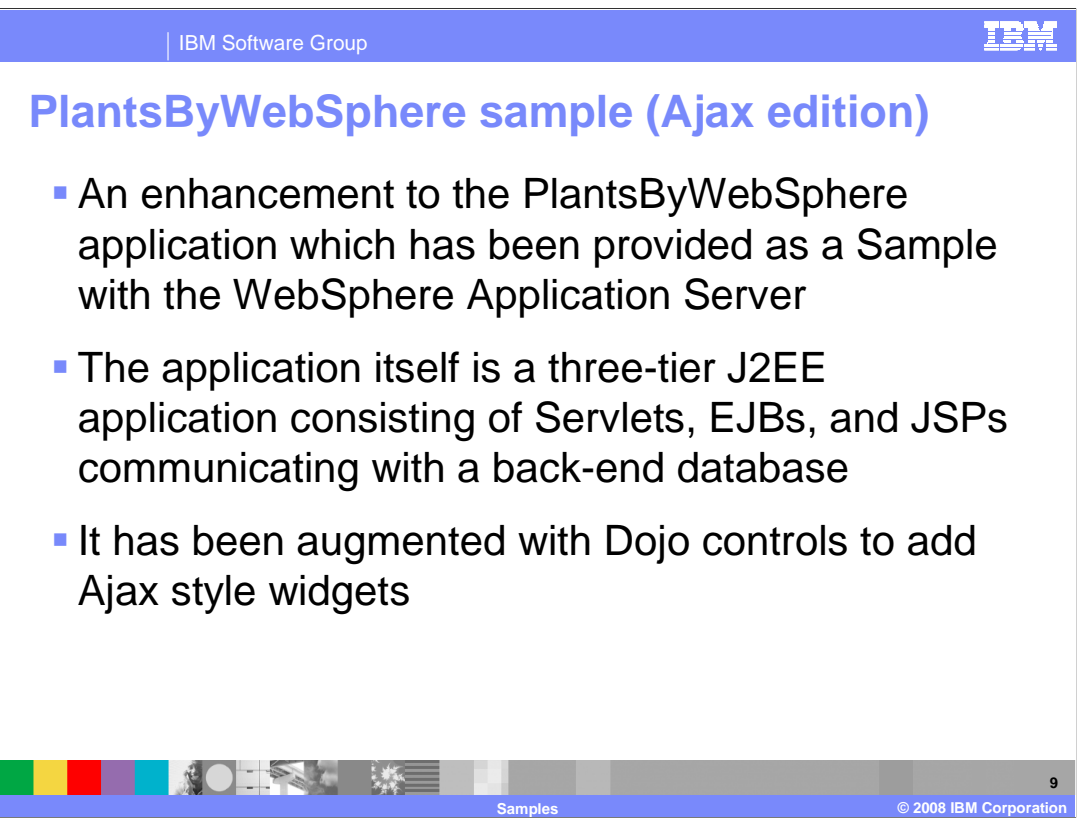

 The **PlantsByWebSphere Ajax Edition** application is an enhancement to The PlantsByWebSphere application which has been provided as a Sample since WebSphere Application Server Version 5.0. The application itself is a three-tier J2EE application which consists of Servlets, EJBs, and JSPs communicating with a back-end database. It has been augmented with Dojo controls to add Ajax style widgets to improve the usability and to highlight the rich potential of Dojo.

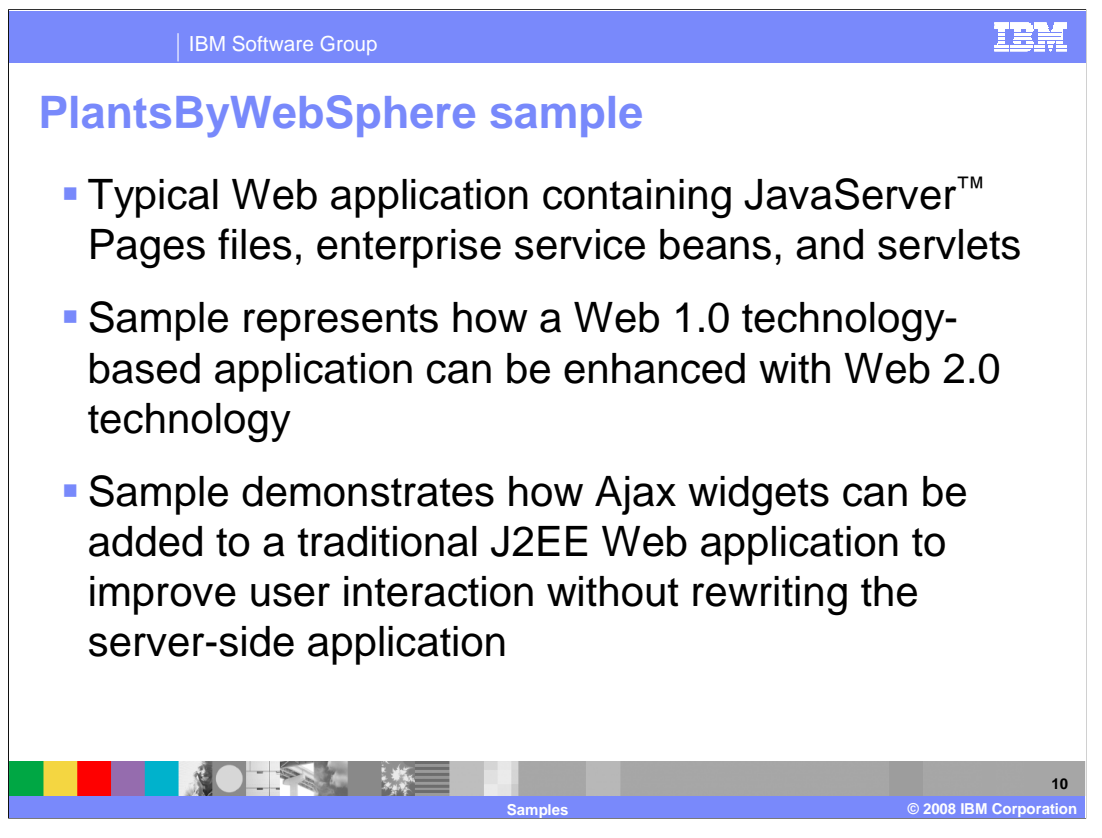

 The PlantsByWebSphere application represents a typical Web application that contains JavaServer Pages files, enterprise service beans, and servlets. The Sample is intended to represent how a Web 1.0 technology-based application can be enhanced with Web 2.0 technology. Specifically, Ajax style controls using the open-source JavaScript-based Dojo Toolkit. The Sample demonstrates how adding Ajax widgets can be added to a traditional J2EE Web application to improve user interaction without rewriting the server-side application. This application contains drag-drop function, scrollable inventory, and enhanced form validation.

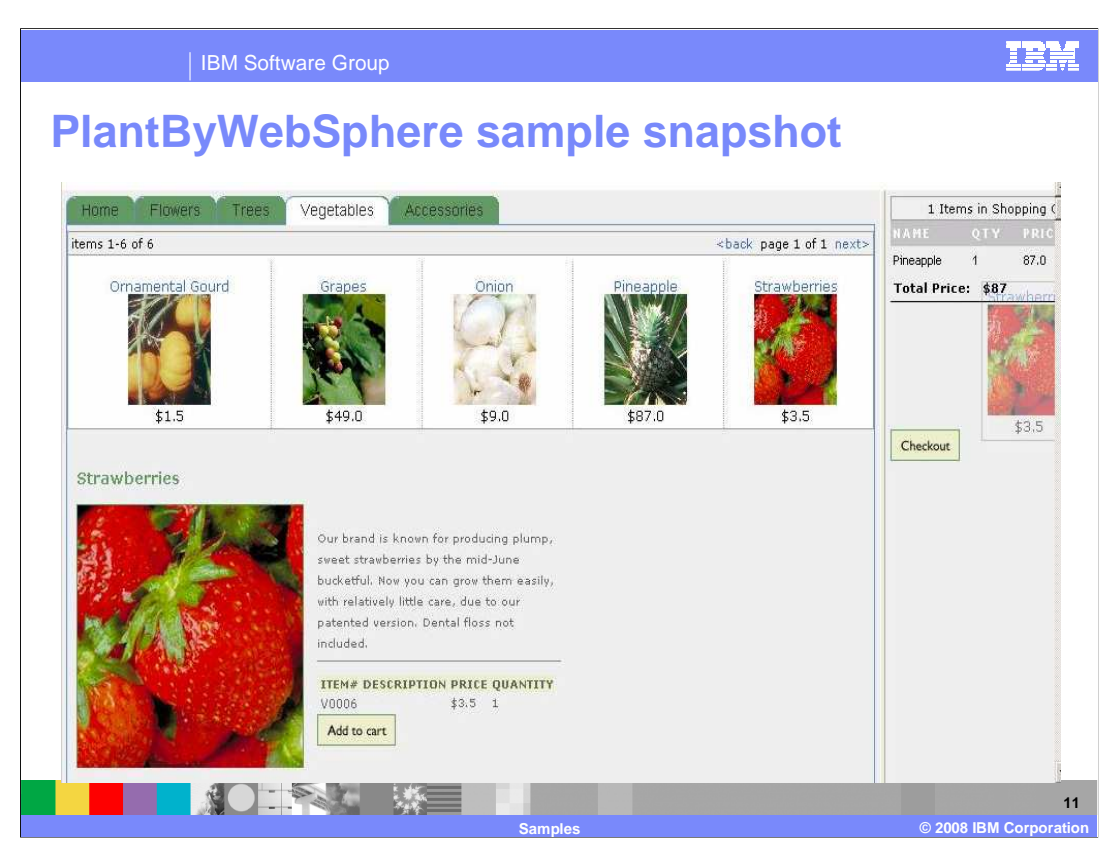

 This picture shows one of the pages for PlantsByWebSphere Sample, specifically the vegetables page. Note the shopping cart on the right side and the item preview section. You can drag-and-drop items into the cart or preview them then select to add them to the cart.

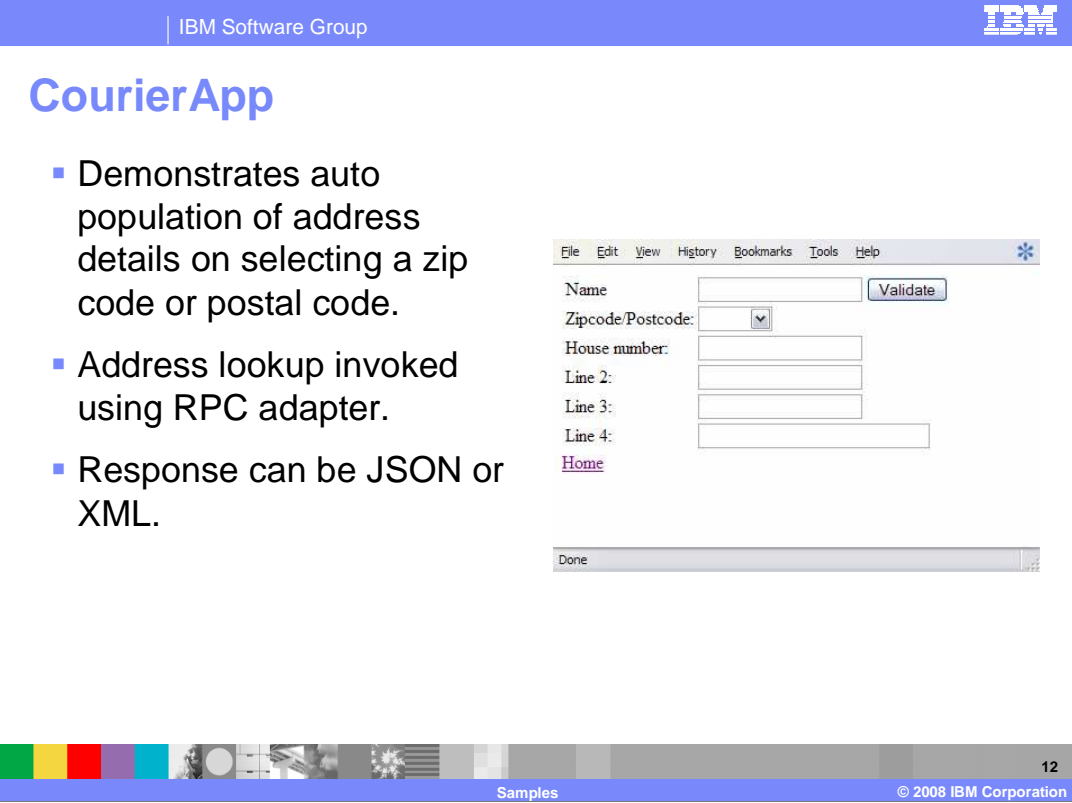

 CourierApp demonstrates auto population of address details on selecting a zip/postal code. Address lookup service is invoked using the RPC Adapter to get the detailed address. The response can be either JSON or XML format.

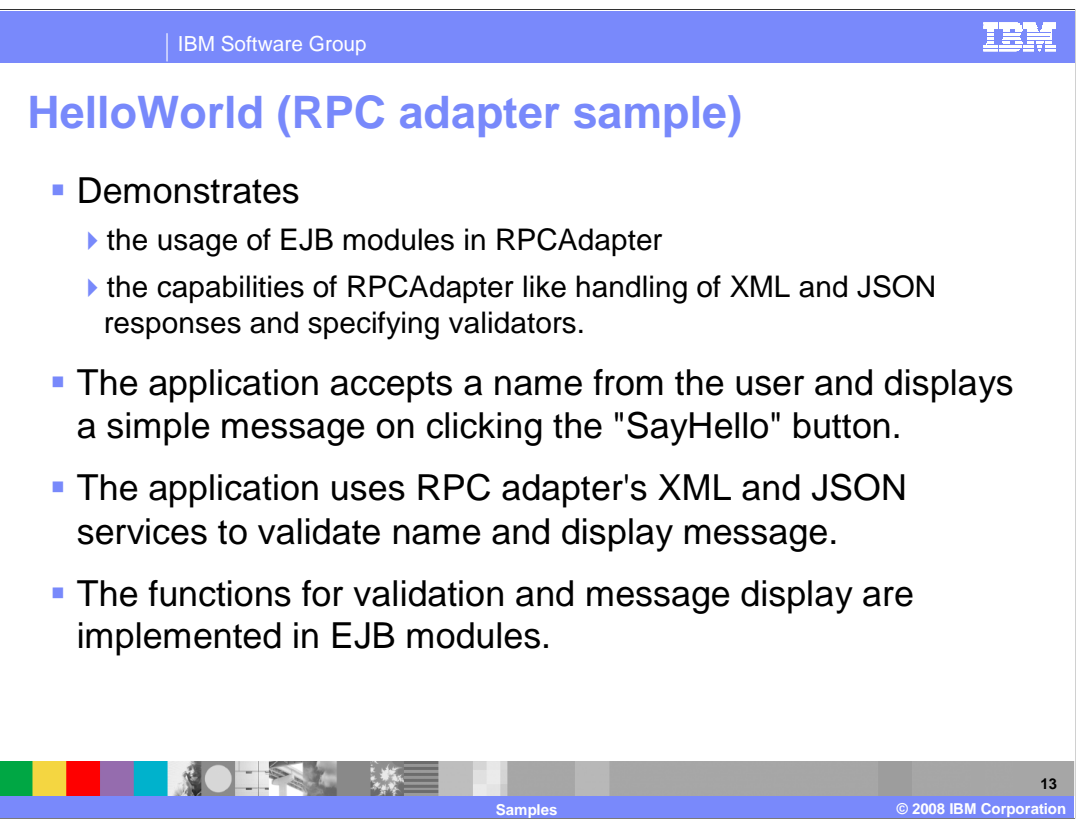

 The HelloWorld Sample application demonstrates the usage of EJB modules in RPCAdapter. It also demonstrates the capabilities of RPCAdapter like handling of XML and JSON responses and specifying validators. The application contains links to access HelloWorld application using JSON or XML. If any of the links are clicked the corresponding page is displayed. The resulting page accepts a name from the user and displays a simple message on clicking the "SayHello" button. The application uses RPC adapter's XML and JSON services to validate name and display message. The functions for validation and message display are implemented in EJB modules.

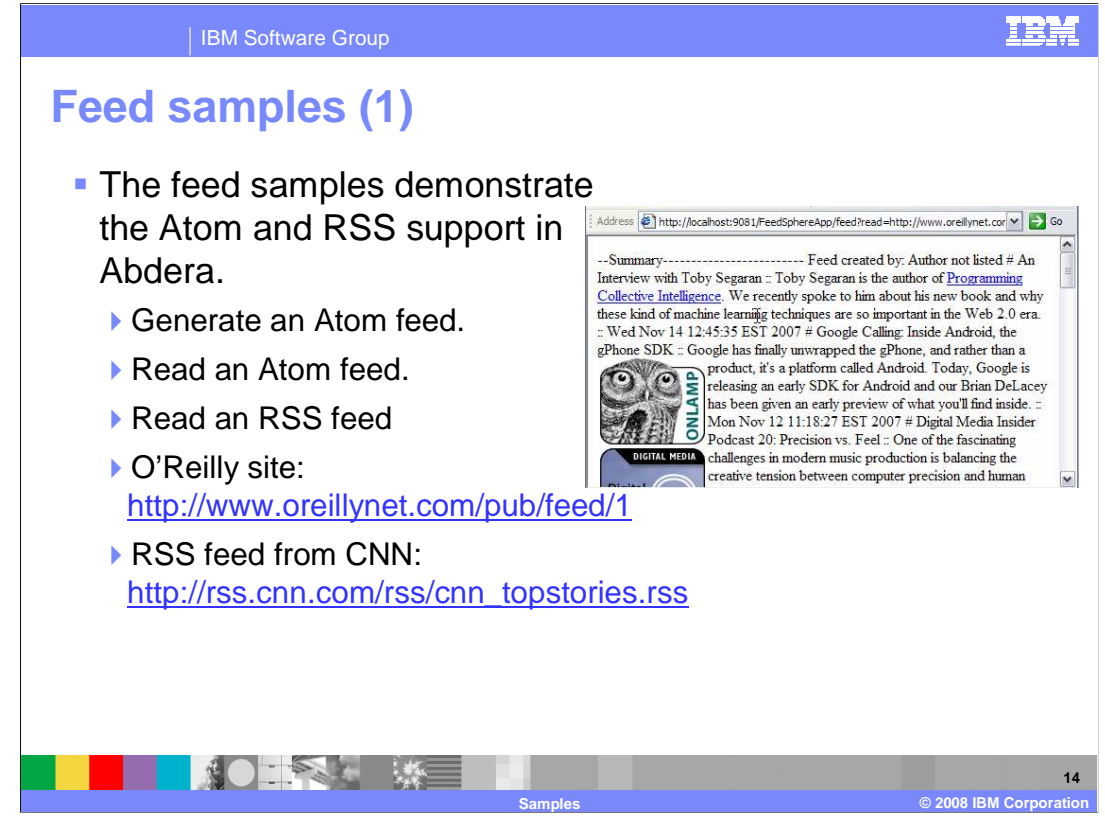

 The Feed samples demonstrate the Atom and RSS support in Abdera. You can generate or read Atom feeds using a simple example provided. You can also perform a filtered read on the Atom content. For example, choose an Atom feed from the O'Reilly site listed on this slide, or the RSS example from CNN.

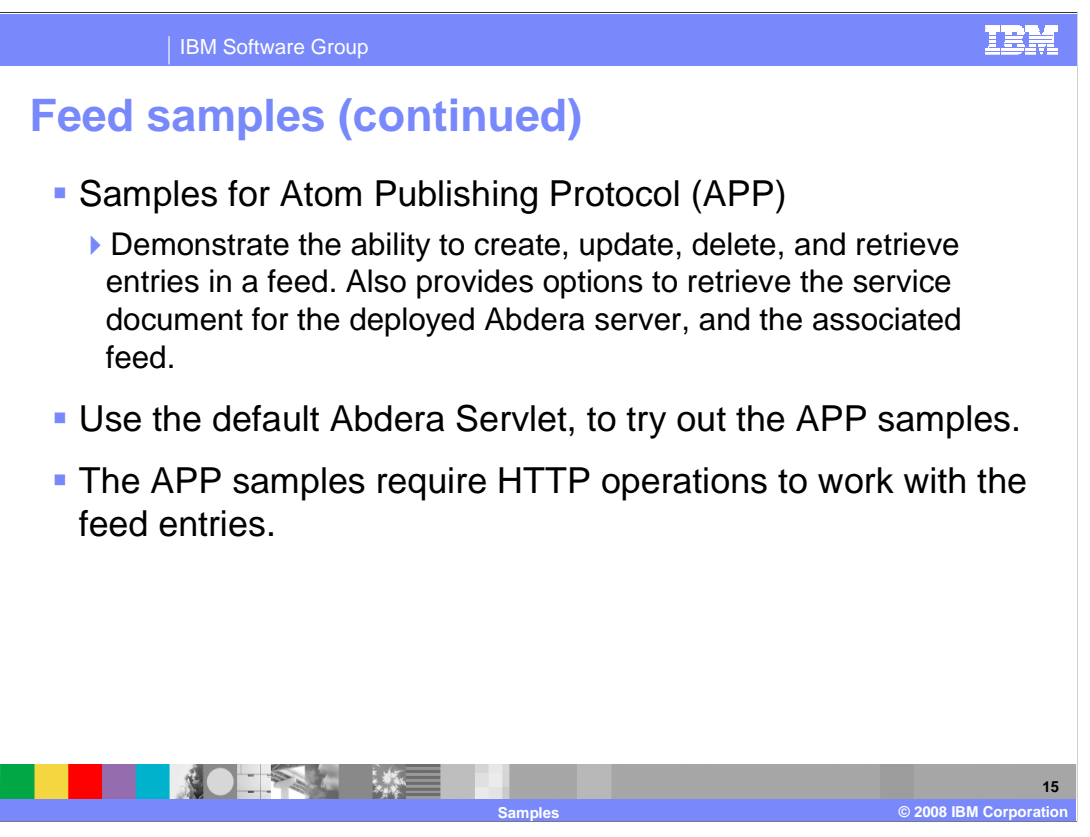

 The Samples for Atom Publishing Protocol demonstrate the ability to create, update, delete, and retrieve entries in a feed. They also provide options to retrieve the service document for the deployed Abdera server, and the associated feed. Use the default Abdera servlet to try out the Atom Publishing Protocol samples. These samples require HTTP operations to work with the feed entries.

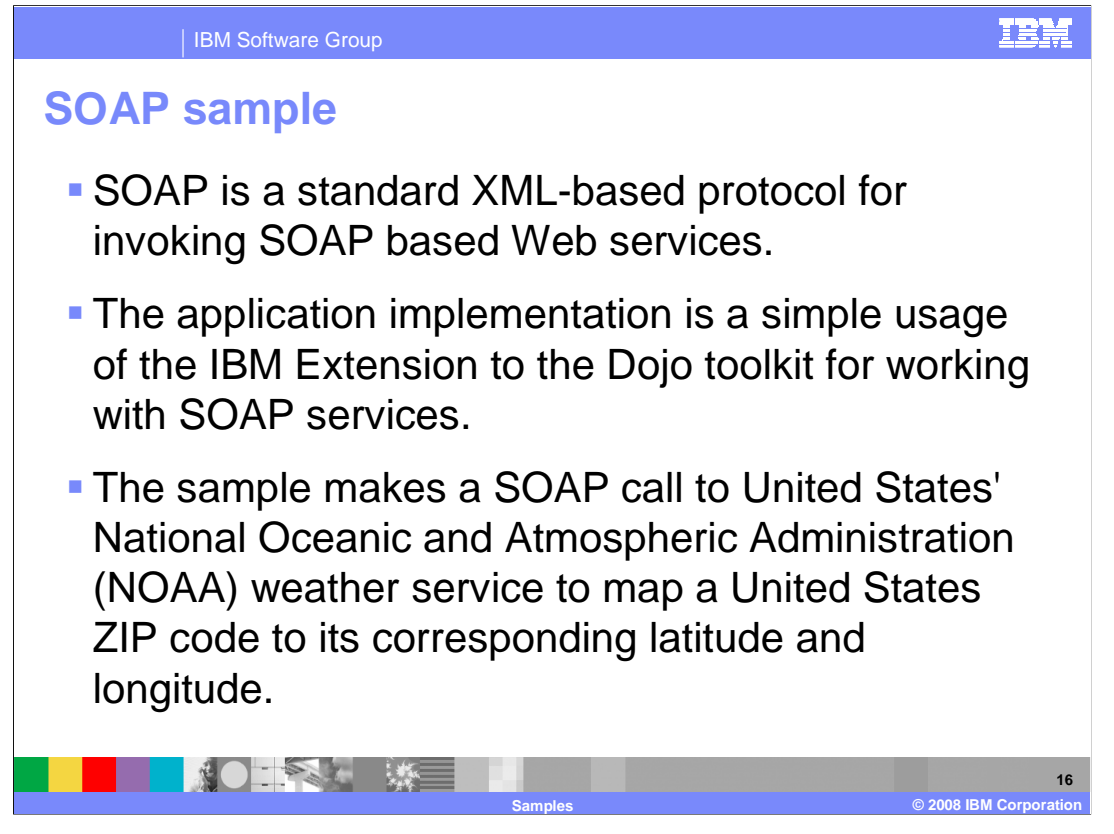

 SOAP is a standard XML-based protocol for invoking SOAP based Web services. The application implementation is a simple usage of the IBM Extension to the Dojo toolkit for working with SOAP services. The simplicity of the application makes it easy to understand how to use the extension while still performing an interesting operation. The sample makes a SOAP call to United States' National Oceanic and Atmospheric Administration (NOAA) weather service to map a United States ZIP code to its corresponding latitude and longitude.

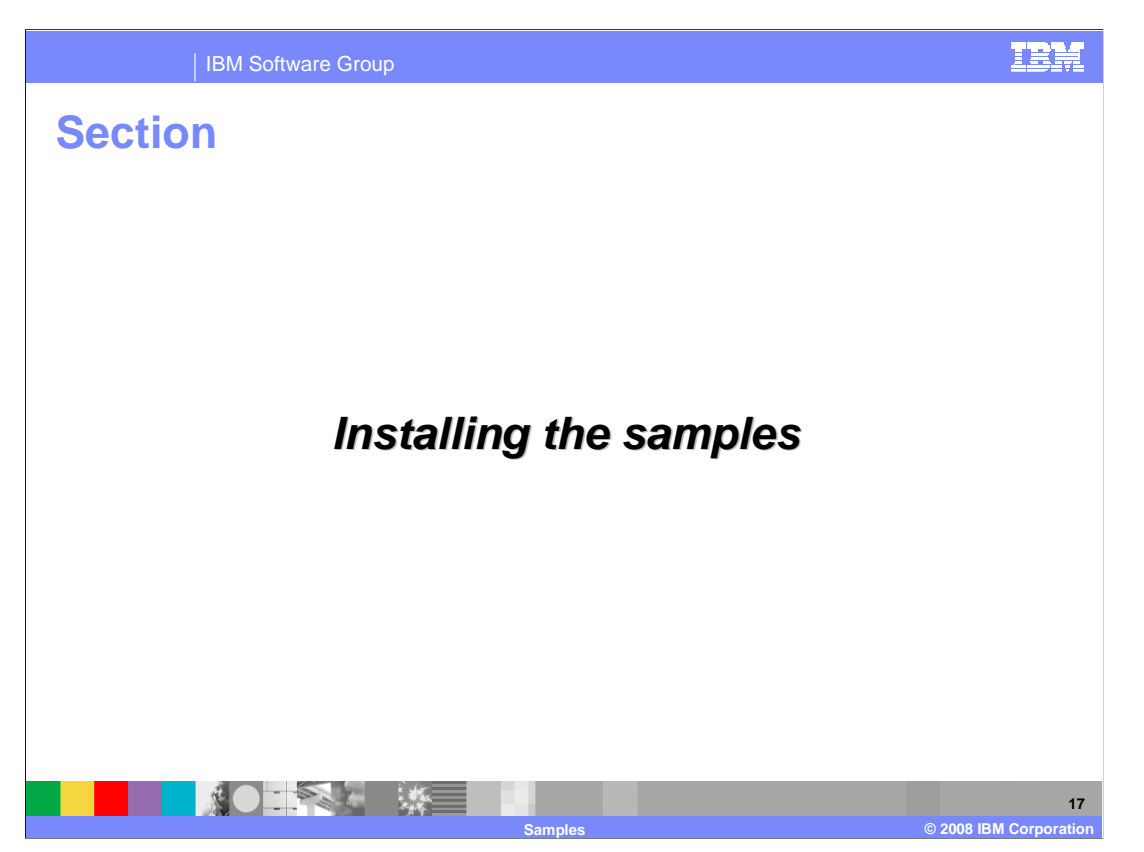

The next section will cover how to install the Samples.

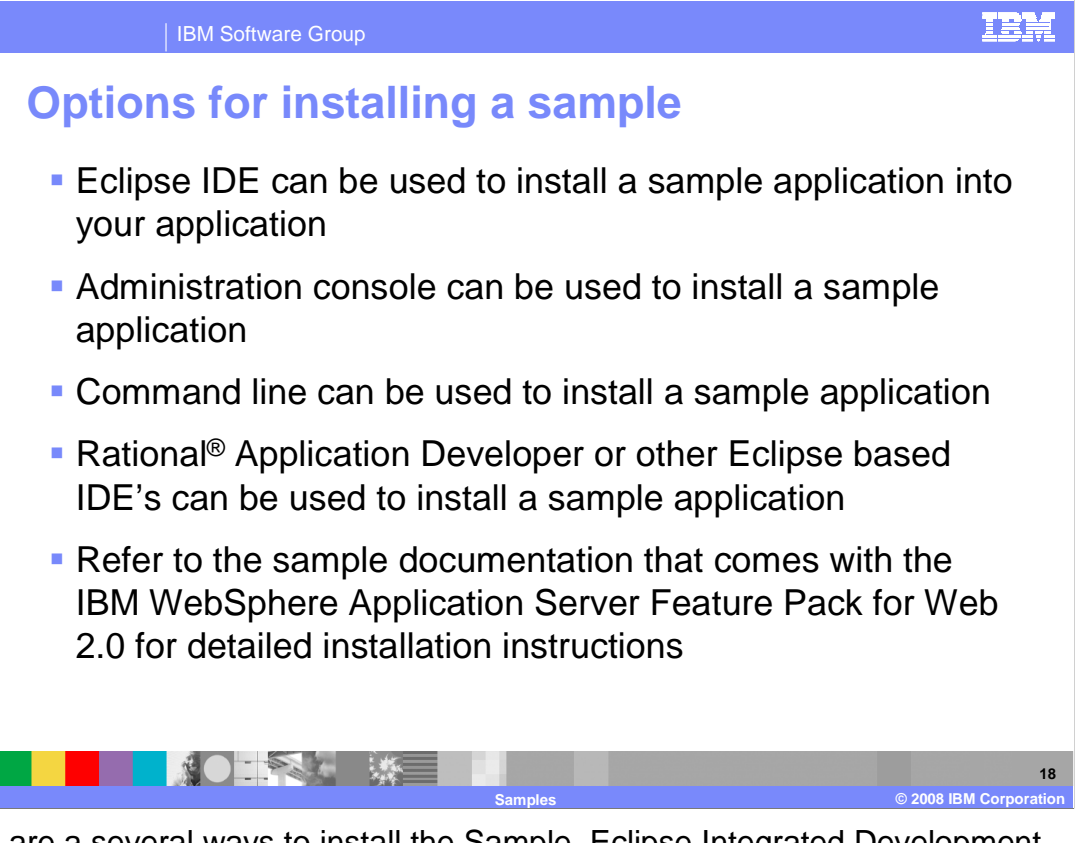

 There are a several ways to install the Sample. Eclipse Integrated Development Environment (IDE) can be used to install a Sample application into your application. Another option is installing through the command line. Other tools like Rational application Developer or other Eclipse based IDE's can be used to install a Sample application. For complete details, see the information center or the documentation that is included with the feature pack.

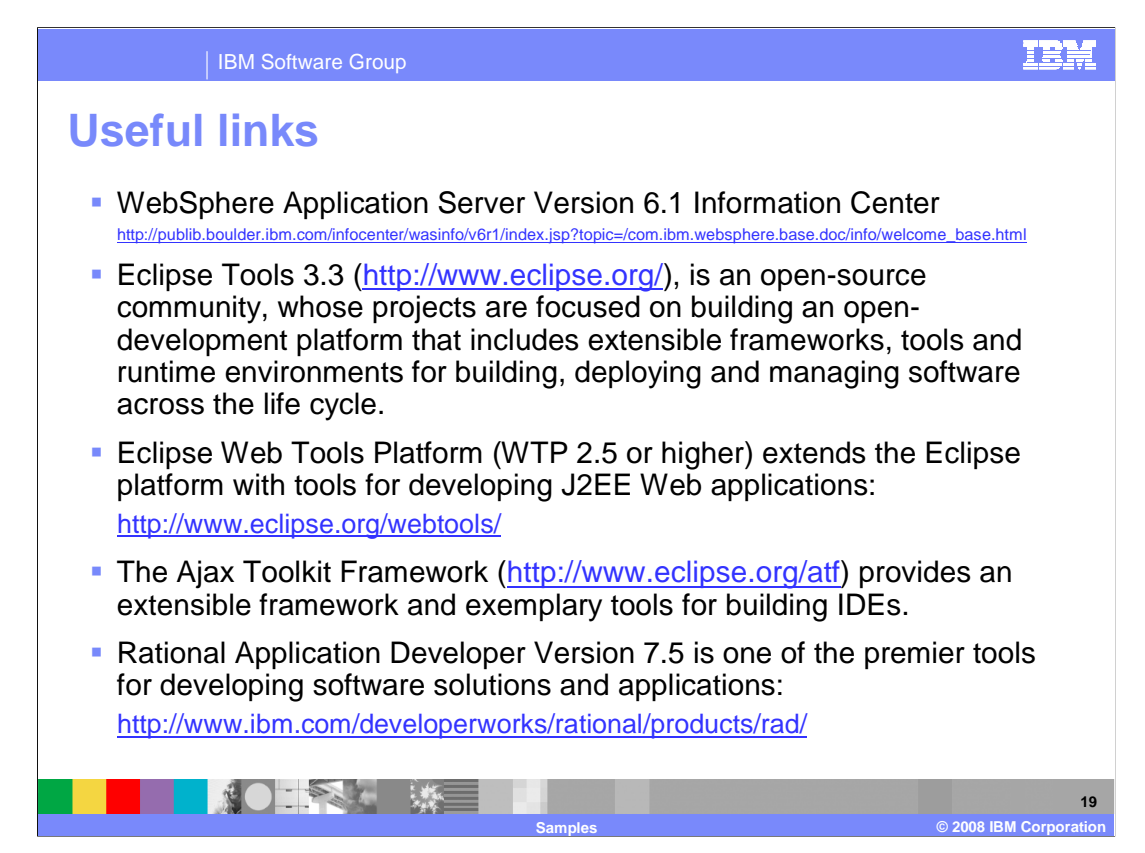

Here are some useful links

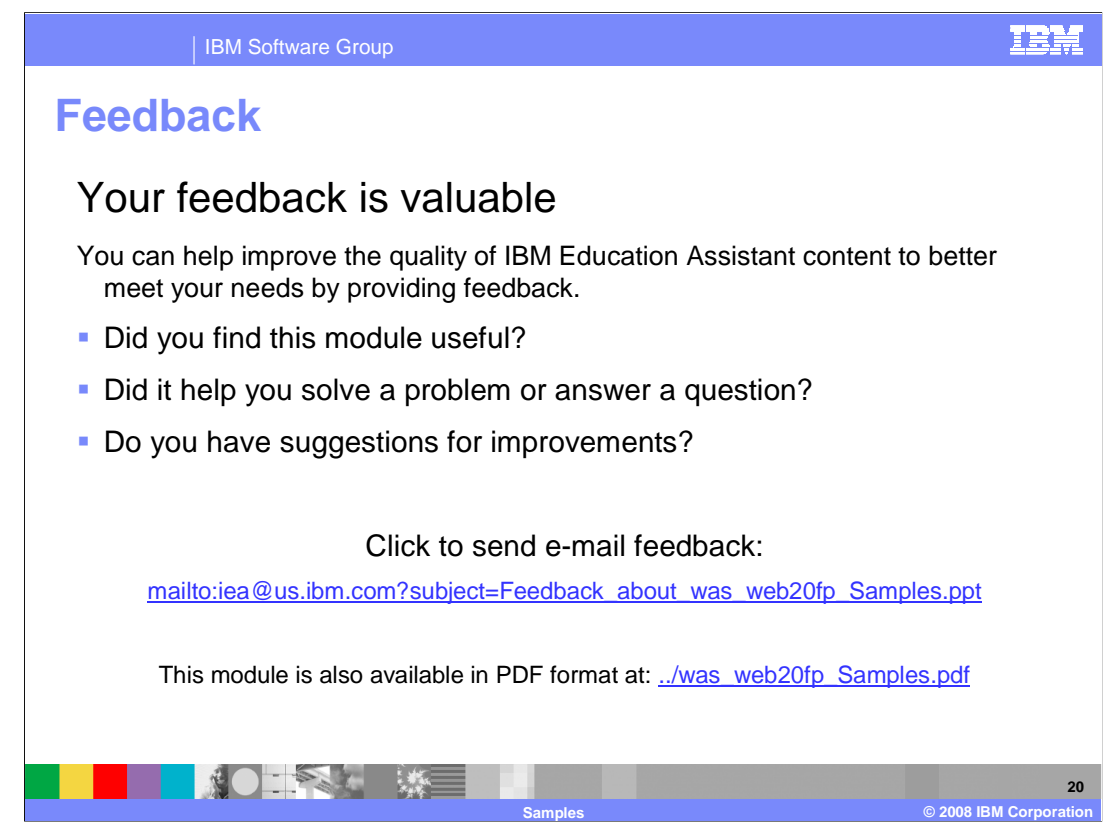

 You can help improve the quality of IBM Education Assistant content by providing feedback.

IBM Software Group

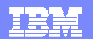

## **Trademarks, copyrights, and disclaimers**

The following terms are trademarks or registered trademarks of International Business Machines Corporation in the United States, other countries, or both: IBM Rational WebSphere

A current list of other IBM trademarks is available on the Web at http://www.ibm.com/leg

Rational is a trademark of International Business Machines Corporation and Rational Software Corporation in the United States, Other Countries, or both.

EJB, J2EE, Java, JavaServer, and all Java-based trademarks are trademarks of Sun Microsystems, Inc. in the United States, other countries, or both.

Product data has been reviewed for accuracy as of the date of initial publication. Product data is subject to change without notice. This document could include<br>technical inaccuracies or typographical errors. IBM may make

Information is provided "AS IS" without warranty of any kind. THE INFORMATION PROVIDED IN THIS DOCUMENT IS DISTRIBUTTE "AS IS" WITHOUT ANY WARRANTIES OF MERCHANTABILITY, FITNESS FOR A PARTICULAR<br>PURPOSE OR NONINFRINGEMENT. claims related to non-IBM products.

IBM makes no representations or warranties, express or implied, regarding non-IBM products and services.

The provision of the information contained herein is not intended to, and does not, grant any right or license under any IBM patents or copyrights. Inquiries regarding<br>patent or copyright licenses should be made, in writi

IBM Director of Licensing IBM Corporation North Castle Drive Armonk, NY 10504-1785 U.S.A.

Performance is based on measurements and projections using standard IBM benchmarks in a controlled environment. All customer scamples described are presented<br>as illustrations of owr those customers have used IBM products a

© Copyright International Business Machines Corporation 2008. All rights reserved.

Note to U.S. Government Users - Documentation related to restricted rights-Use, duplication or disclosure is subject to restrictions set forth in GSA ADP Schedule Contract and IBM Corp.

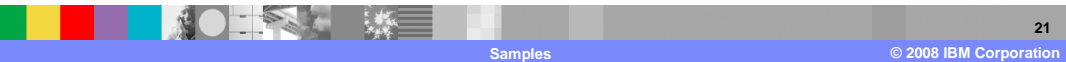